# **ZOOM CONSEILS D'UTILISATION** *COMMISSION INTERNATIONALE DE COMMUNICATION*

### **Affichage des Participants et Paramètres**

Les participants à un appel Zoom disposent de plusieurs options qui les aideront à améliorer leur expérience.

### **Couper l'audio/Rétablir le son de l'audio**

Afin de réduire les bruits environnants, il est généralement conseillé aux participants de couper leur audio. Pour couper ou rétablir le son de l'audio, déplacez le curseur (flèche) de votre souris vers le bas de l'écran Zoom, jusqu'à voir apparaître la barre d'icônes.

**Meeting Topic** 

**Invitation URL:** 

Imma De Stefanis' Personal Meeting Room

Imma De Stefanis

https://zoom.us/i/9028665770

- 1. Pour couper l'audio, cliquez sur le microphone.
- 2. Si l'icône du microphone est barrée d'une ligne rouge, cela signifie que votre audio est coupé et que personne ne peut vous entendre.
- 3. Pour rétablir le son de l'audio, cliquez sur le microphone et la ligne rouge disparaîtra.

### **Arrêter vidéo/Démarrer vidéo**

Si l'icône de la caméra est barrée d'une ligne rouge, cela signifie que votre vidéo est arrêtée et que personne ne peut vous voir.

 $\frac{1}{2}$   $\sim$   $\frac{1}{2}$   $\sim$ 

En procédant de la même manière qu'avec le microphone, cliquez sur la caméra pour démarrer la vidéo.

#### **Lever la main pour parler**

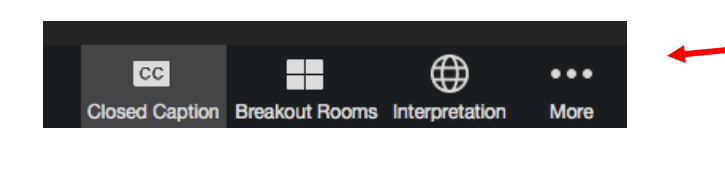

1. En bas de l'écran, cliquez sur les trois points de l'icône « Plus ».

Sélectionnez « Participants ». Une fenêtre s'ouvrira sur le côté droit de l'écran et vous pourrez voir la liste des participants.

*www.zoom.com*

# **CONSEILS D'UTILISATION** *COMMISSION INTERNATIONALE DE COMMUNICATION*

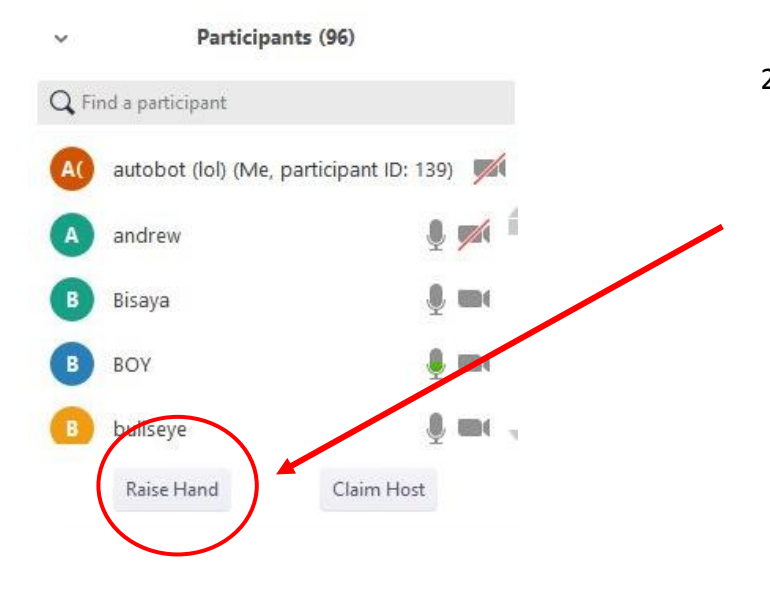

2. Cliquez sur le bouton **« Lever la main »**  pour que l'animateur sache que vous souhaitez prendre la parole. Une main apparaîtra à côté de votre nom dans la liste des participants. Vous pourrez ensuite cliquer sur **« Abaisser la main »**.

*Vous pouvez aussi cliquer sur*  凰 *l'icône « Participants » et suivre les indications du point 2*.

#### **Comment changer l'affichage sur Zoom ?**

1. **Intervenant :** la personne qui parle apparaîtra en mode plein écran. Ce paramètre est utile lors des réunions où les participants sont nombreux et n'apparaissent pas tous à l'écran. Ce paramètre est généralement configuré par défaut.

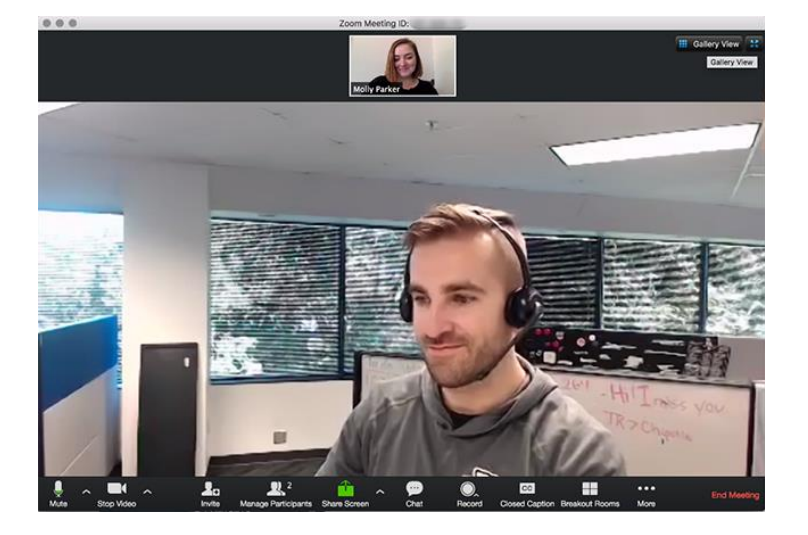

## **CONSEILS D'UTILISATION** *COMMISSION INTERNATIONALE DE COMMUNICATION*

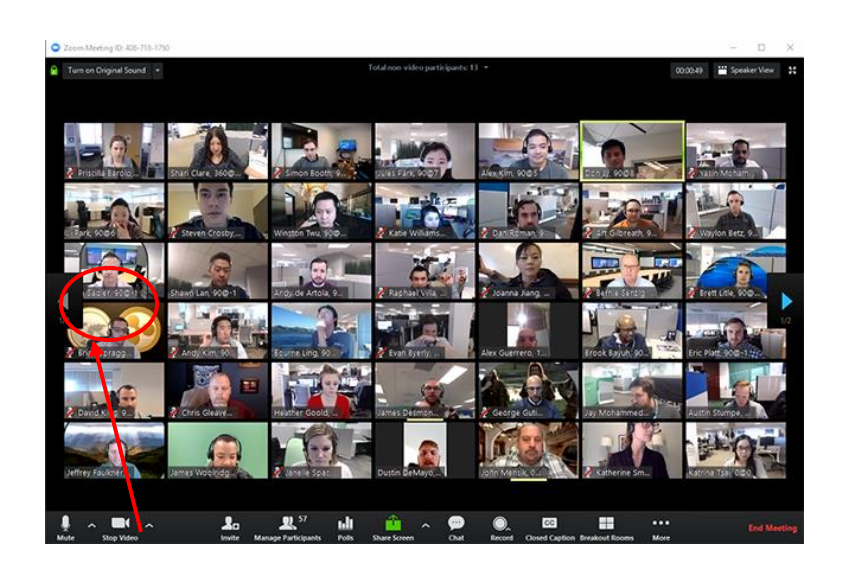

2. **Affichage galerie :** ce paramètre vous permet de voir tous les participants. Plus le nombre de participants est élevé, plus les fenêtres sont petites.

Pour DÉMARRER l'affichage galerie, cliquez sur l'onglet « Affichage galerie » en haut à droite de l'écran.

En fonction de la taille de l'écran, il est possible de visualiser jusqu'à 49 participants. S'il y en a davantage, vous avez la possibilité de parcourir plusieurs pages. Pour passer d'une page à l'autre, cliquez sur les flèches.

Pour passer de l'affichage intervenant à l'affichage galerie, et vice versa, cliquez sur l'icône en haut à droite de l'écran et sélectionnez votre mode d'affichage. Les changements que vous effectuez n'ont aucune répercussion sur les autres participants. Cette option change uniquement ce que vous visualisez sur *votre écran*.

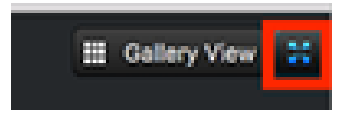

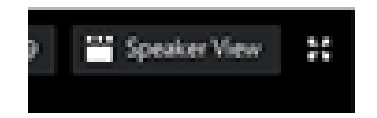

#### **Interprétation simultanée**

Pour sélectionner votre langue…

1. Sur la barre qui apparaît en bas de l'écran, cliquez sur l'icône « Interprétation ».

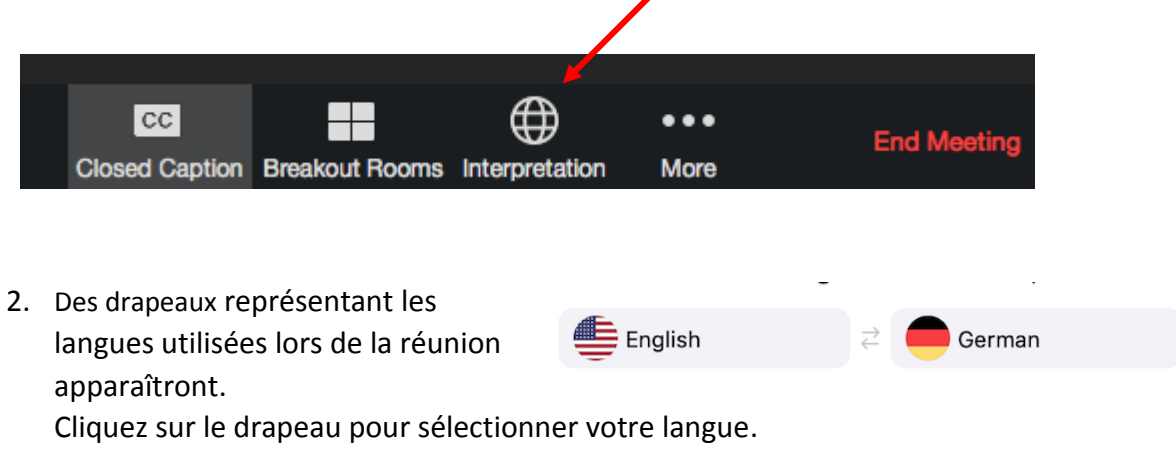

*www.zoom.com*

# **CONSEILS D'UTILISATION** *COMMISSION INTERNATIONALE DE COMMUNICATION*

#### *Bon à savoir :*

- Si vous écoutez la réunion dans la langue de l'intervenant, alors vous n'entendrez pas l'interprète.
- Si vous écoutez la réunion dans la langue de l'interprète, la voix de l'intervenant sera *extrêmement basse*. Le son de sa voix ne sera pas coupé, mais il sera trop faible pour vous permettre d'entendre et de suivre ce qu'il dit. Ce paramètre vous aide à diminuer le son de DEUX personnes qui parlent en même temps.
- Si vous participez à une réunion dans plusieurs langues, la politesse exige que :
	- a) vous vous identifiez, en donnant votre nom, votre pays ou toute autre appartenance (ex. : « Je suis Alice, du Canada ») ;
	- b) **vous parliez lentement**. Rappelez-vous d'accorder du temps à la transmission du son ET à l'interprète pour qu'il puisse traduire dans de bonnes conditions.